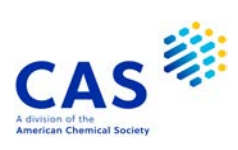

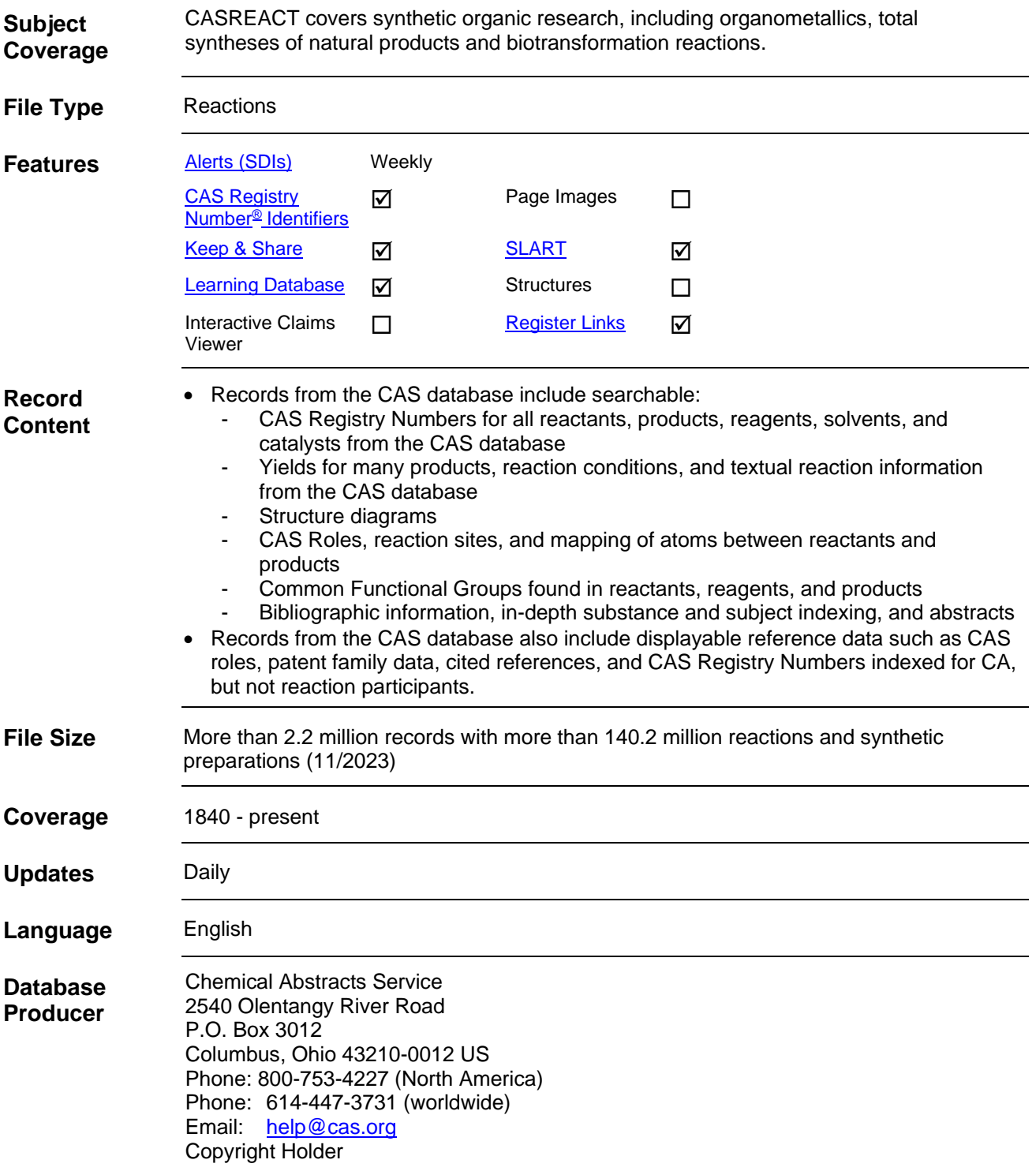

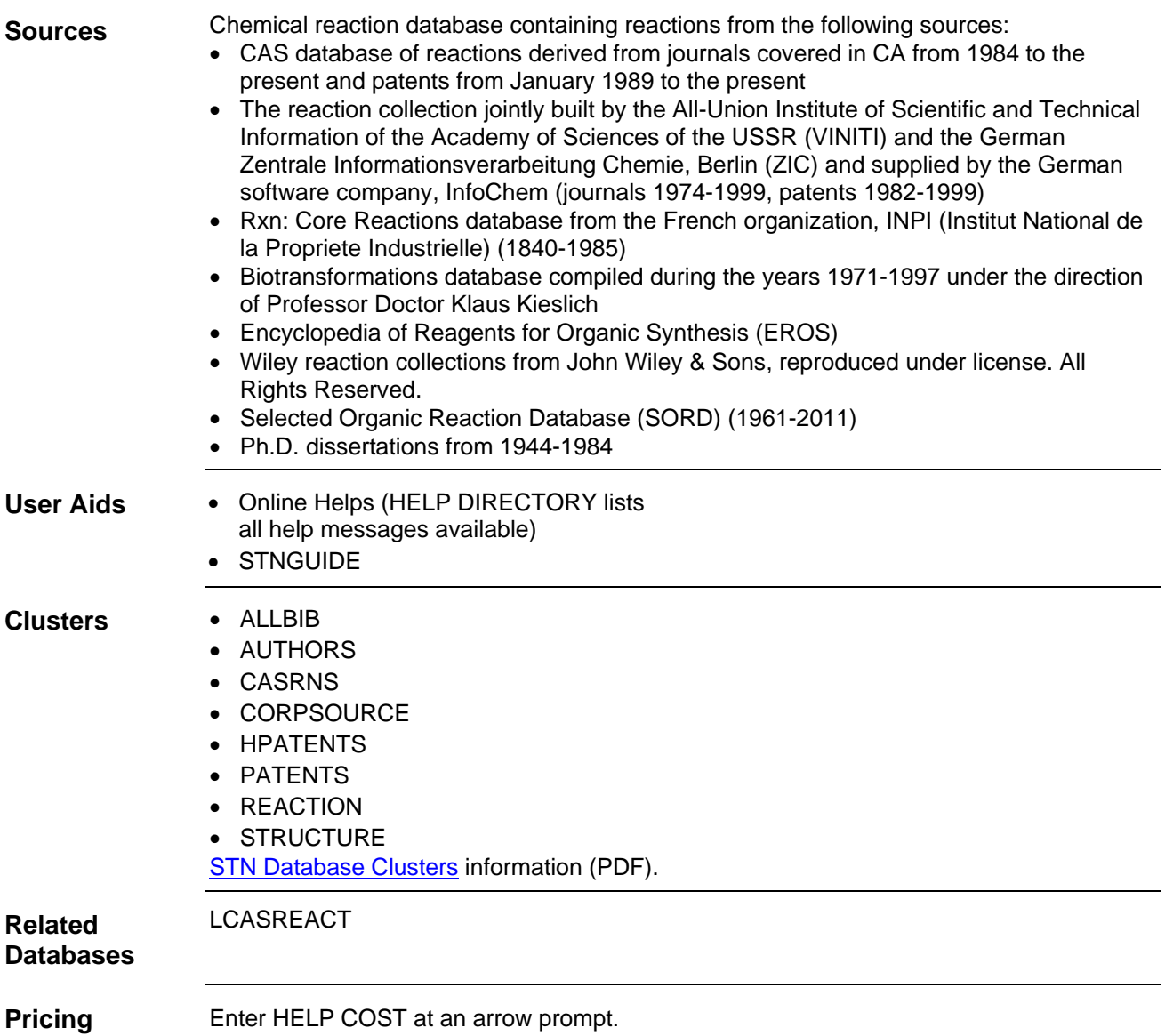

# **Search and Display Field Codes**

The fields that allow left truncation are marked with an asterisk (\*).

#### **Reaction Fields**

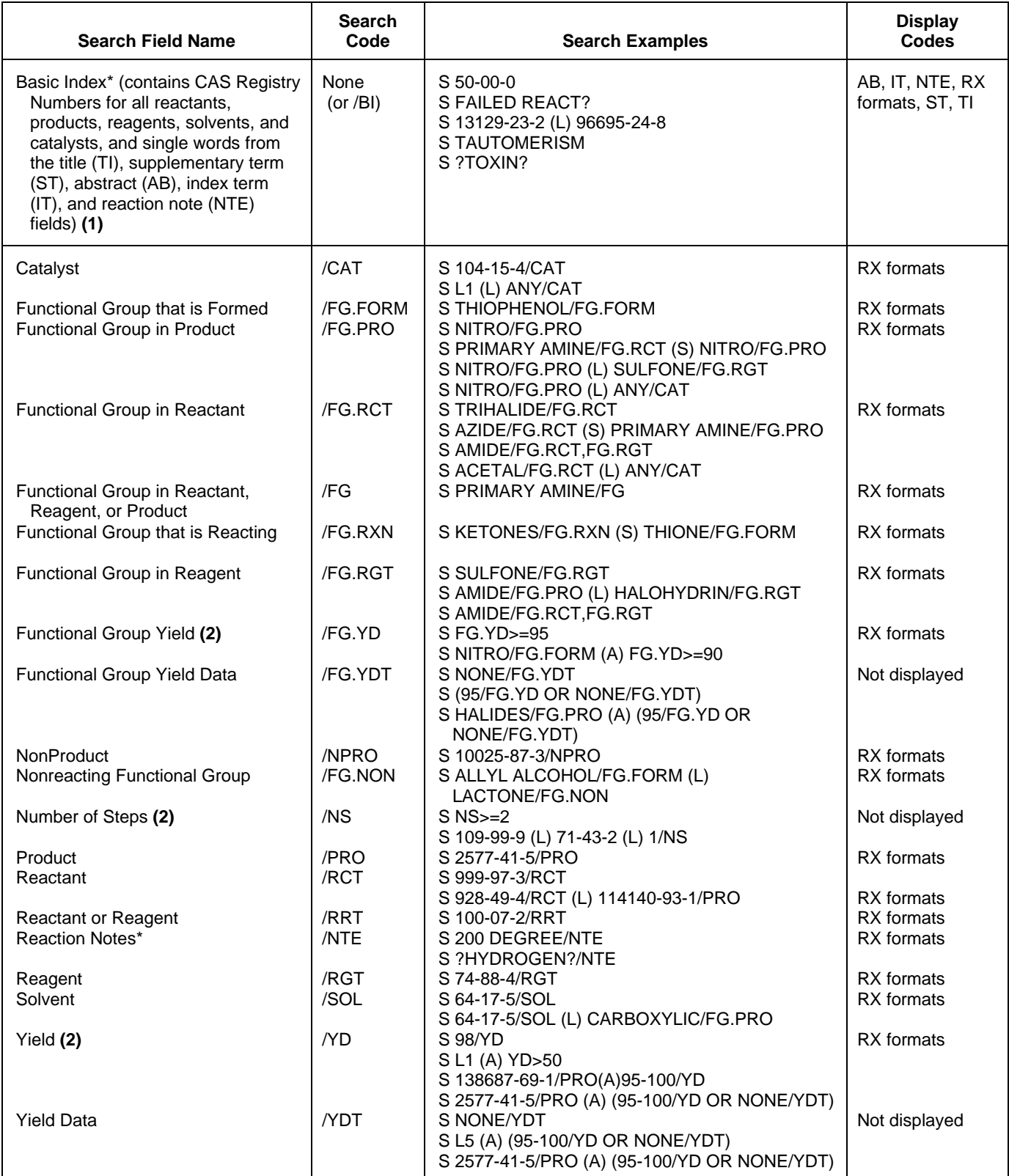

**(1)** CAS Registry Numbers are from the reaction information, not the IT terms.

**(2)** Numeric search field that may be searched with numeric operators or ranges.

#### **General Document Fields**

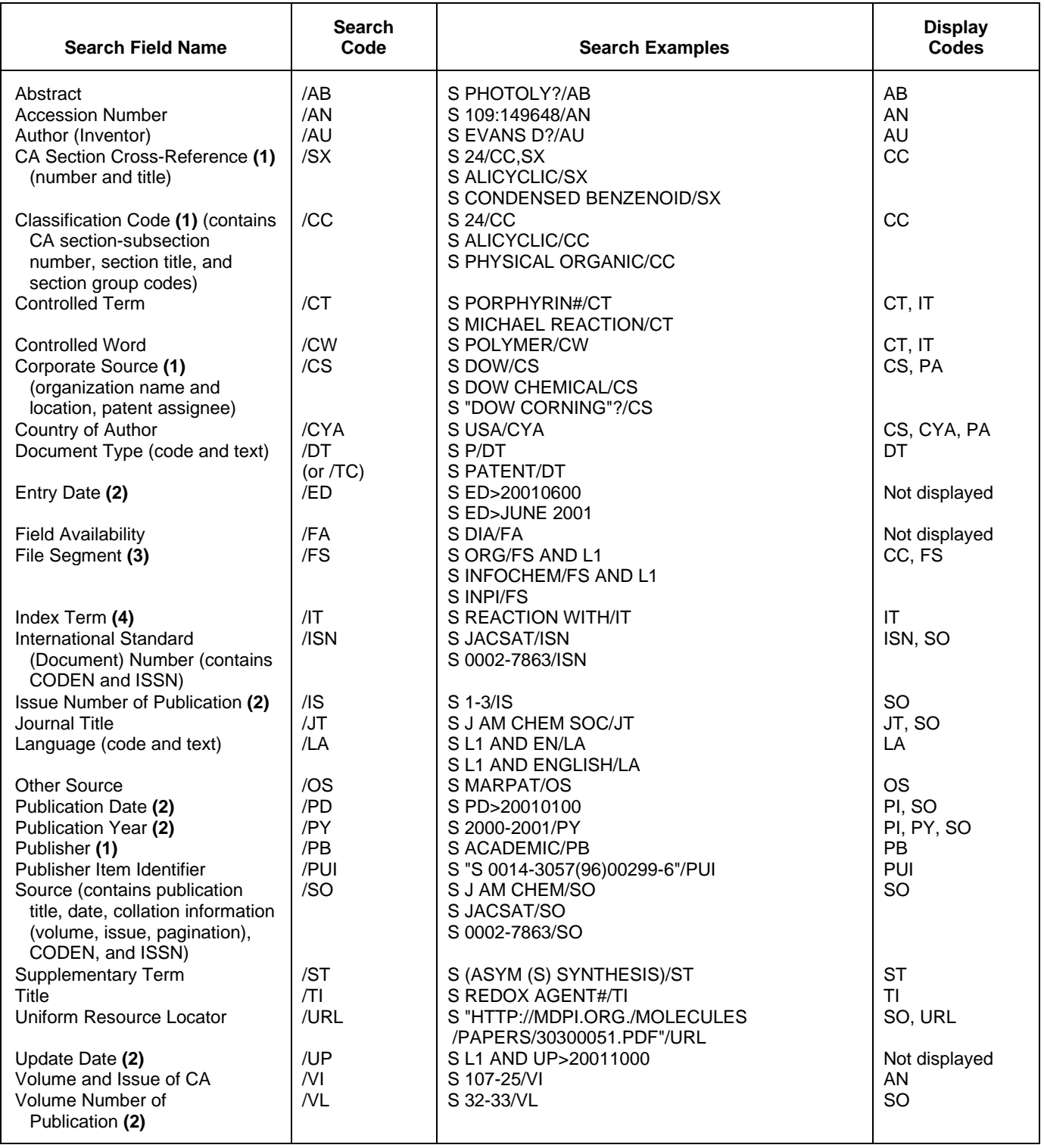

**(1)** Search with implied (S) proximity is available in this field.

**(2)** Numeric search field that may be searched with numeric operators or ranges.

**(3)** The file segment INFOCHEM includes records derived from the reaction collection jointly built by the All-Union Institute of Scientific and Technical Information of the Academy of Sciences of the USSR (VINITI) and the German Zentrale Informationsverarbeitung Chemie, Berlin (ZIC) and supplied by the German software company, InfoChem (journals 1974-1991, patents 1982-1991).

**(4)** There are no stopwords in this field.

### **Patent Search Fields**

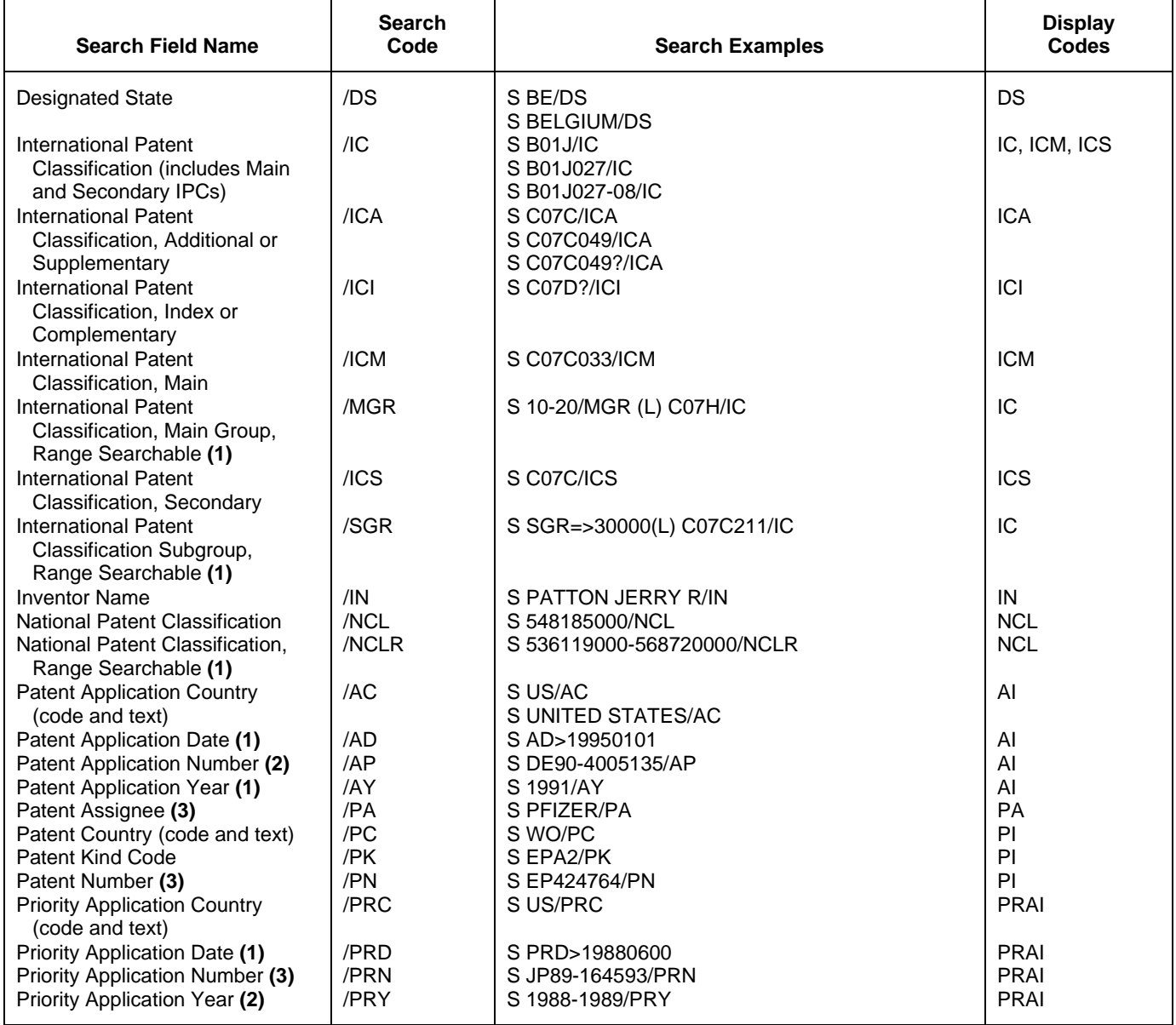

**(1)** Numeric search field that may be searched with numeric operators or ranges.

**(2)** Either STN format or Derwent format may be used.

**(3)** Search with implied (S) proximity is available in this field.

### **Super Search Fields for Patents**

Enter a super search code to execute a search in one or more fields that may contain the desired information. Super search fields facilitate crossfile and multifile searching. EXPAND may not be used with super search fields. Use EXPAND with the individual field codes instead.

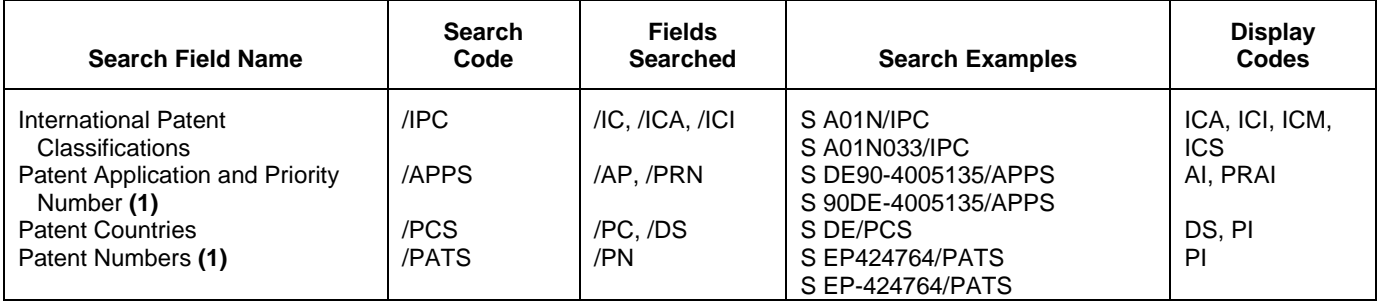

**(1)** Either STN format or Derwent format may be used.

## **Limiting Search Codes**

Only an L-number for an answer set created in CASREACT may be limited.

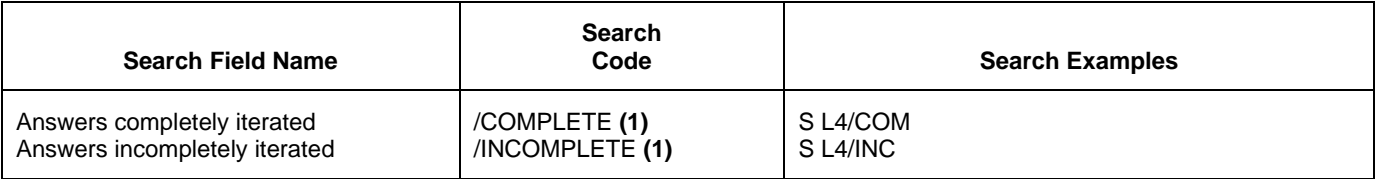

**(1)** The code may be abbreviated to the first three letters.

## **Structure Search Terms**

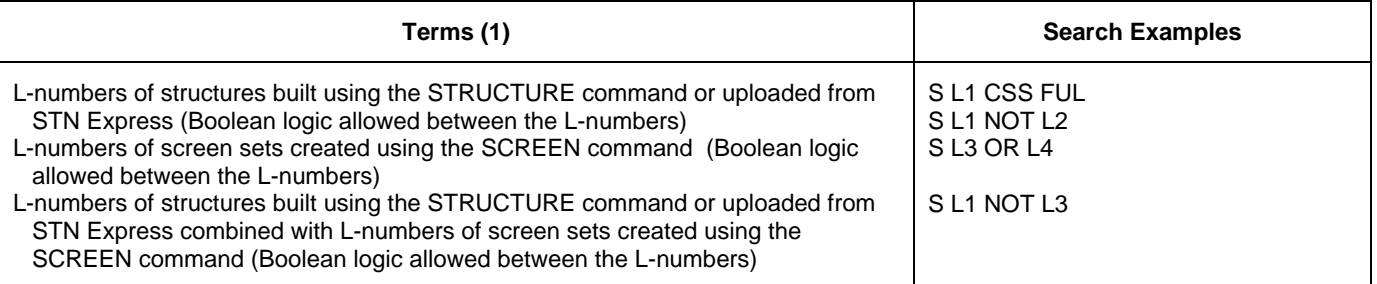

**(1)** The L-number answer set from a structure search may be combined with text terms, e.g., S L6 (L) ANY/CAT.

## **Types of Structure Searching**

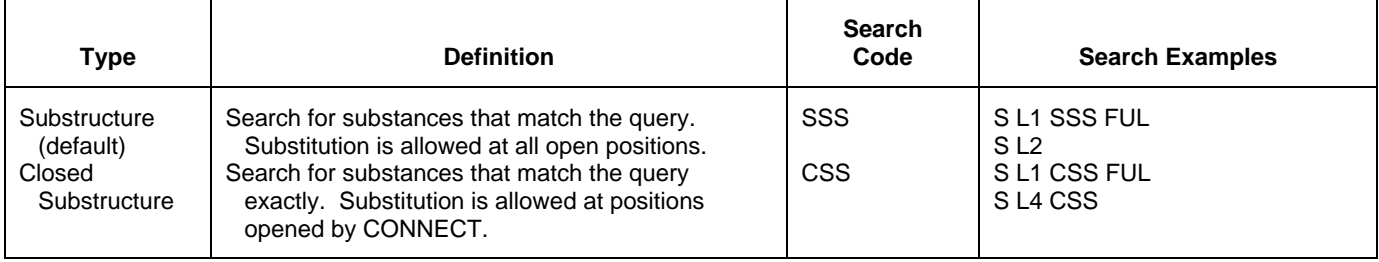

## **Scopes of Structure Searches**

To create an L-number answer set containing candidate structures that have passed the screening step of your structure search, enter EXTEND on the search command line or enter SET EXTEND ON or SET EXTEND ON PERM at an arrow prompt (=>). For details, enter HELP SET EXTEND at an arrow prompt.

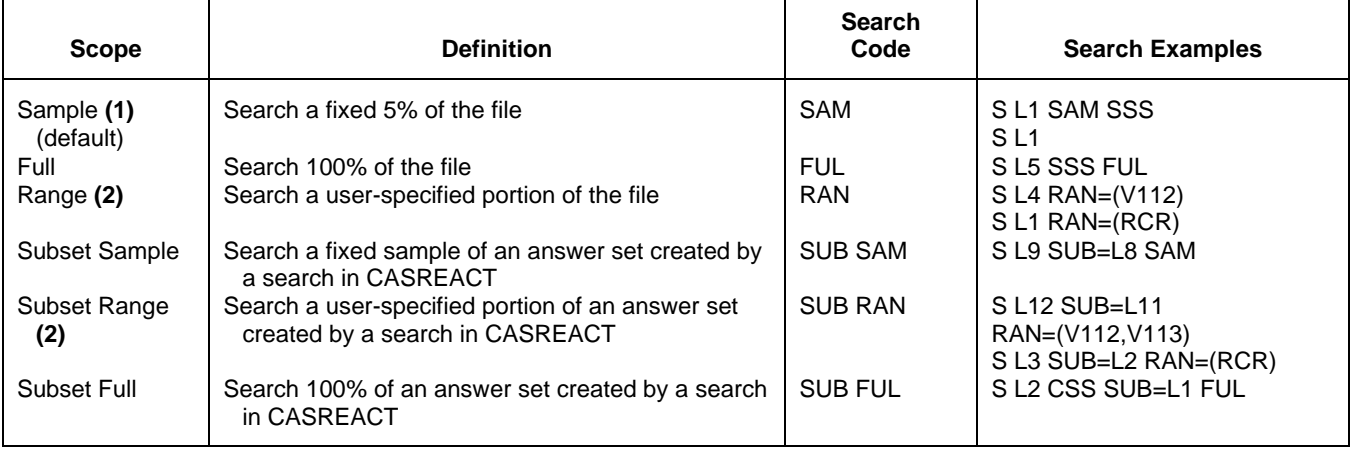

**(1)** EXTEND not valid with SAMPLE.

**(2)** RCR searches the Recent Chemical Reactions, i.e., the current volume and the preceding volume.

# **DISPLAY and PRINT Formats**

Any combination of formats may be used to display or print answers. Multiple codes must be separated by spaces or commas, e.g., D L1 1-5 TI AU, D L1 1-5 TI,AU. The fields are displayed or printed in the order requested.

Hit-term highlighting is available in all searchable fields except compressed reaction displays and FS. In reaction fields, highlighting occurs in the Reaction Map and in the Reaction Summary. Highlighting must be ON in order to use the CRD, CRDREF, FCRD, FCRDREF, FHIT, FPATH, FSPATH, HIT, OCC, PATH, RX, RXG, RXL, RXS, and SPATH formats.

#### **Reaction Formats**

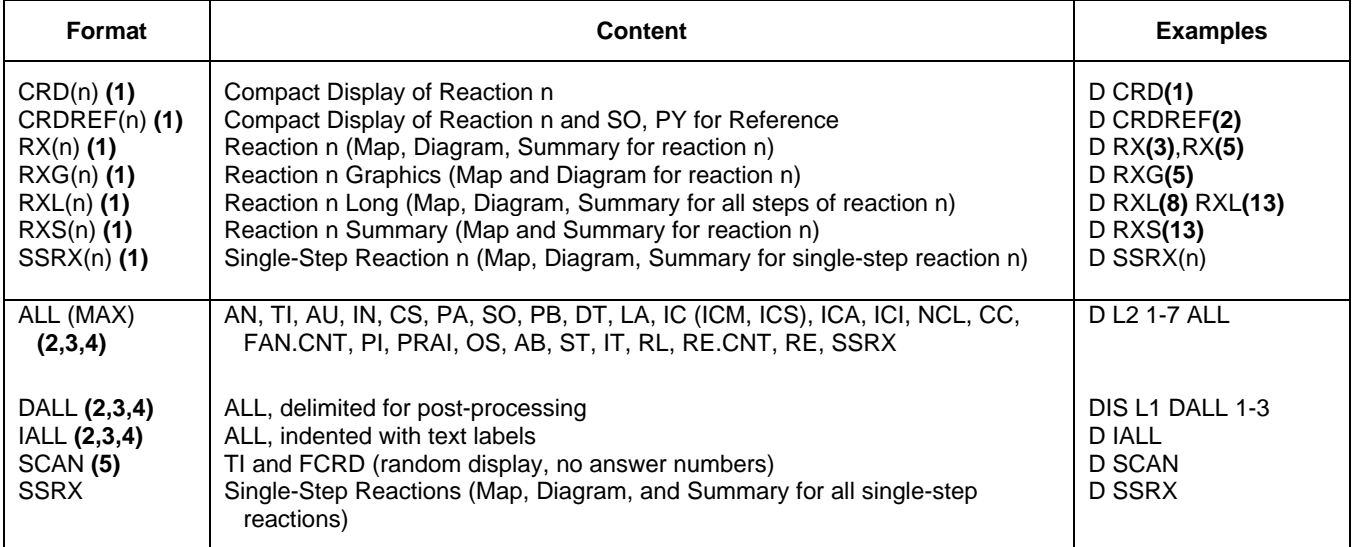

## **Reaction Formats (cont'd)**

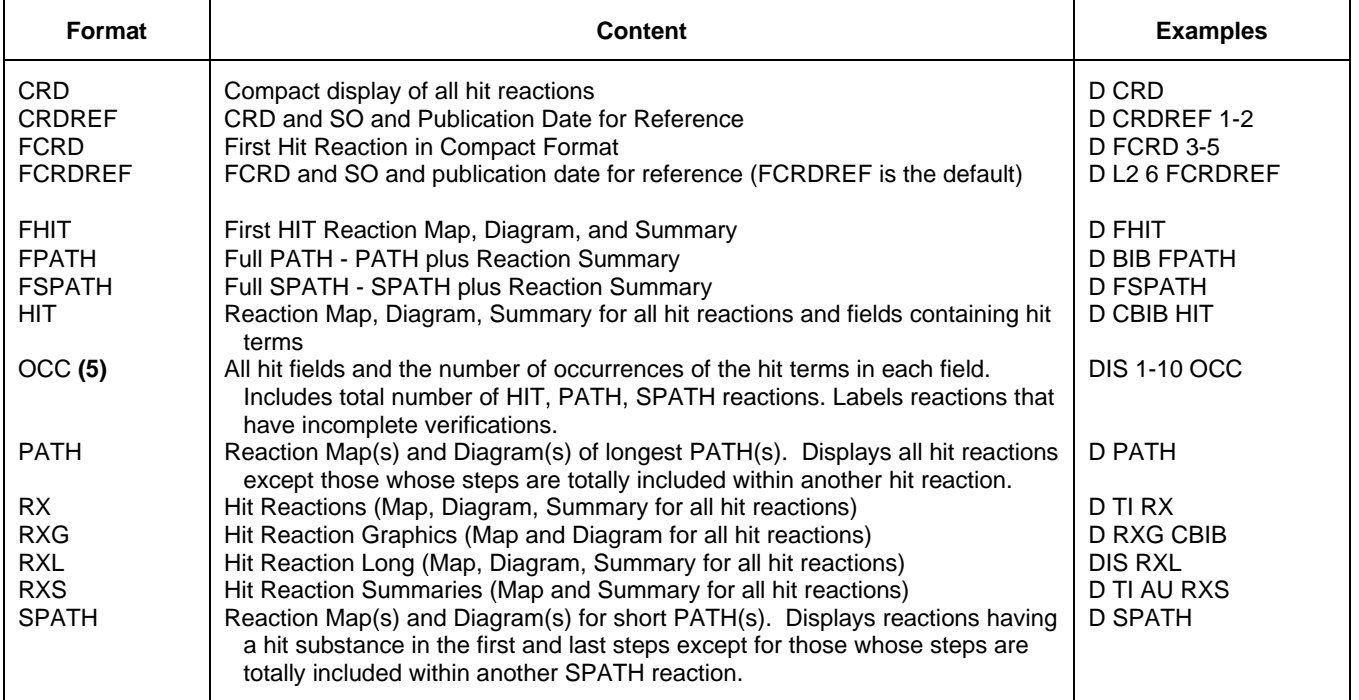

**(1)** Custom display only.

**(2)** By default, patent, application, and priority numbers are displayed in STN format. To display them in Derwent format, enter SET PATENT DERWENT at an arrow prompt. To reset display to STN format, enter SET PATENT STN.

**(3)** Structure diagrams in abstracts in the Graphics Image (GI) field are available only on graphics terminals and in offline prints.

**(4)** By default, roles are displayed as codes and text. To suppress display of role codes and text, enter SET ROLES OFF. To display only codes, enter SET ROLES CODES.

**(5)** No online display fee. SCAN must be specified on the command line, i.e., D SCAN or DISPLAY SCAN.

#### **Document Formats**

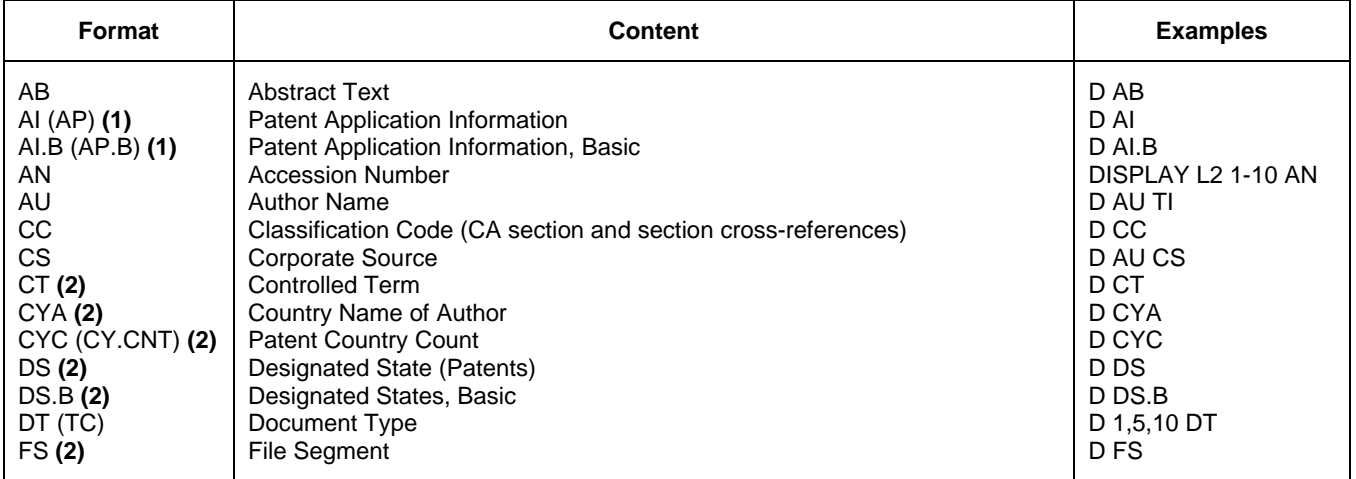

# **Document Formats (cont'd)**

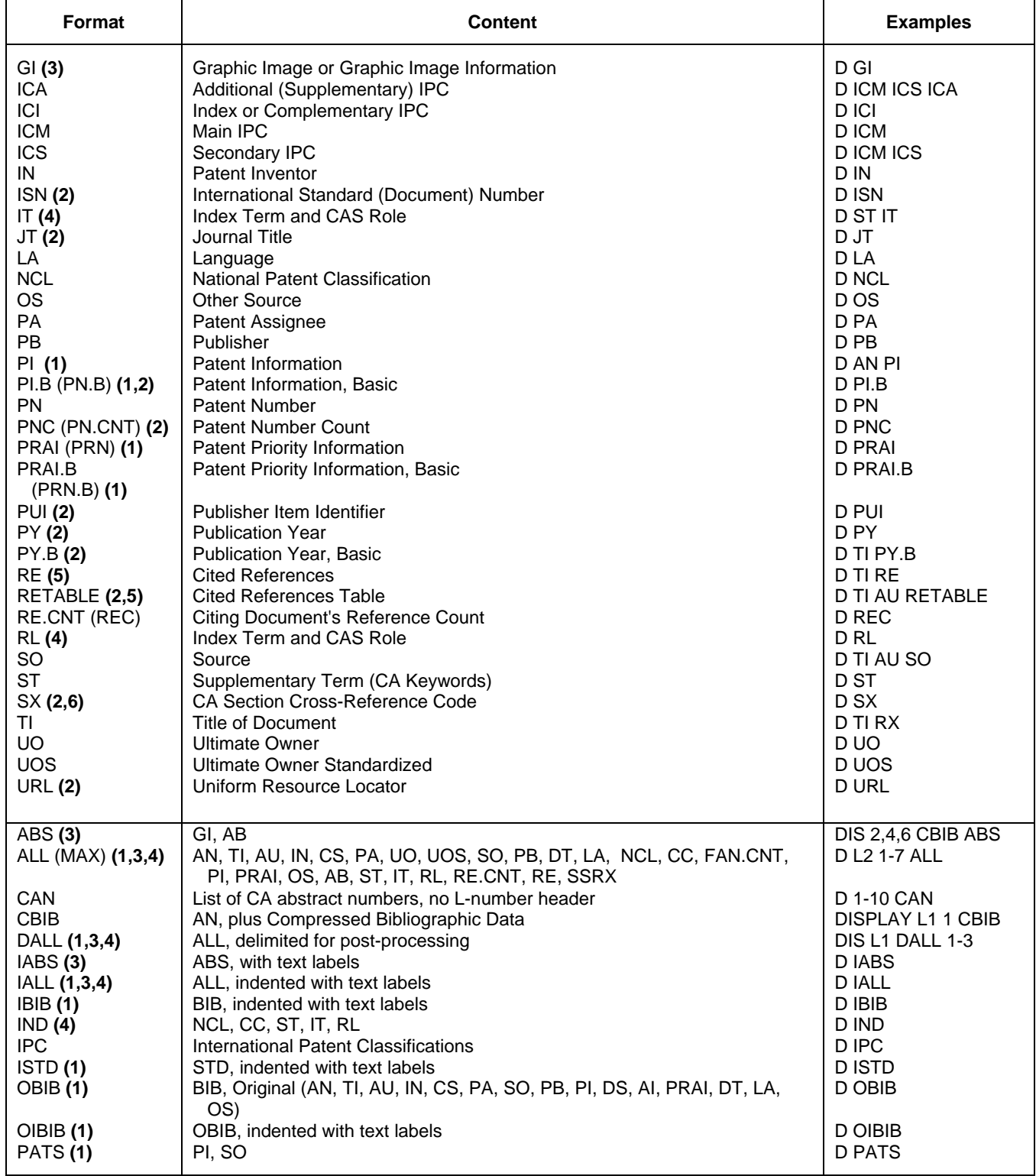

## **Document Formats (cont'd)**

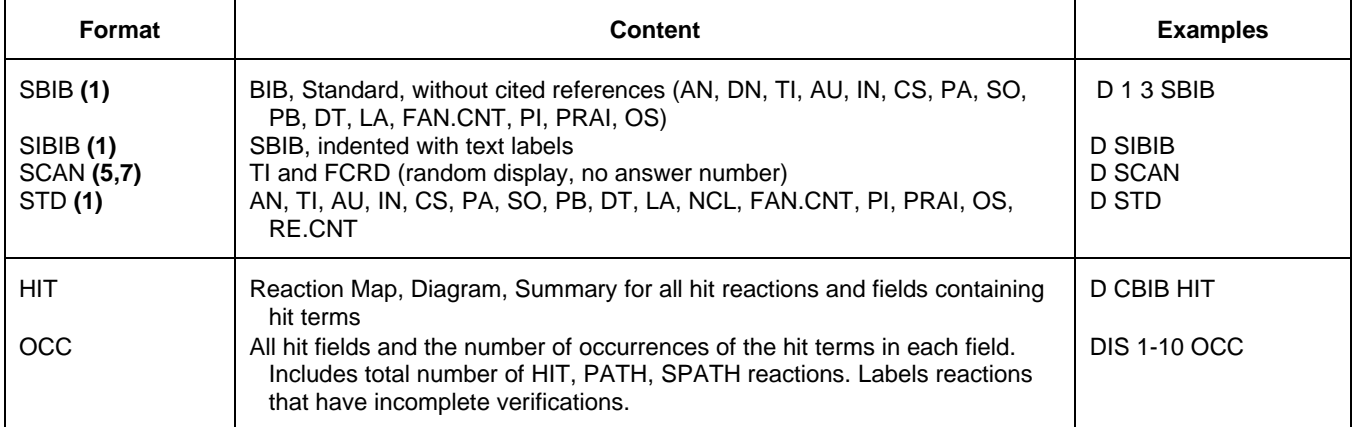

**(1)** By default, patent, application, and priority numbers are displayed in STN format. To display them in Derwent format, enter SET PATENT DERWENT at an arrow prompt. To reset display to STN format, enter SET PATENT STN.

- **(2)** Custom display only.
- **(3)** Structure diagrams in abstracts in the Graphics Image (GI) field are available only on graphics terminals and in offline prints
- **(4)** By default, roles are displayed as codes and text. To suppress display of role codes and text, enter SET ROLES OFF. To display only codes, enter SET ROLES CODES.

**(5)** No online display fee for this format.

- **(6)** SX displays all information in the CC field, i.e., CA section and section cross-references.
- **(7)** SCAN must be specified on the command line, i.e., D SCAN or DISPLAY SCAN.

# **Displaying CAplus or MEDLINE documents for cited references**

Enter the following in the DISPLAY command: L-number for the answer set; answer number (only one may be specified); RAN.CAPLUS(x-y), RAN.MED(x-y), where (x-y) is the cited reference number, numbers, or range of numbers; and the display format for the document to display, e.g., BIB ABS. For example, to display CAplus records for the cited references 1 and 2 from answer 2 in the answer set L5, enter the following:

=> D RAN.CAPLUS(1-2) L5 2 BIB ABS

# **SELECT, ANALYZE, and SORT Fields**

The SELECT command is used to create E-numbers containing terms taken from the specified field in an answer set.

The ANALYZE command is used to create an L-number containing terms taken from the specified field in an answer set.

The SORT command is used to rearrange the search results in either alphabetic or numeric order of the specified field(s).

#### **Reaction Fields**

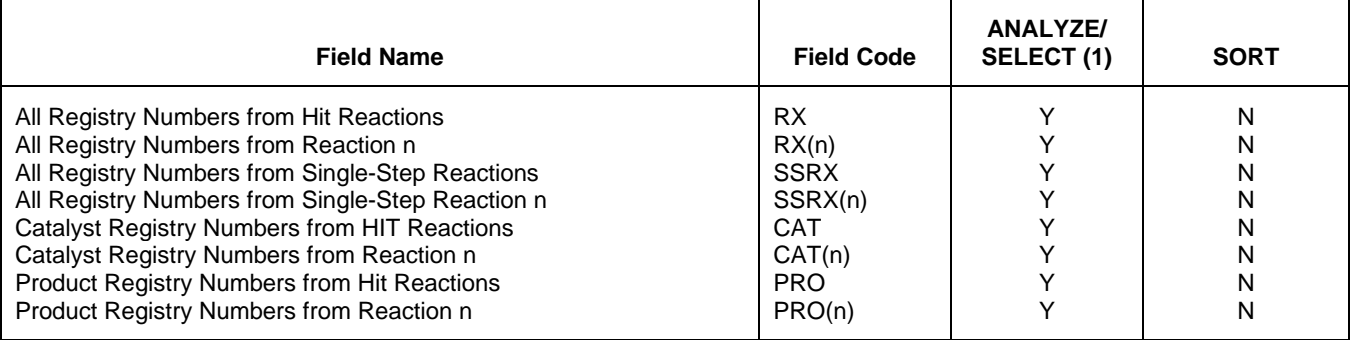

## **Reaction Fields (cont'd)**

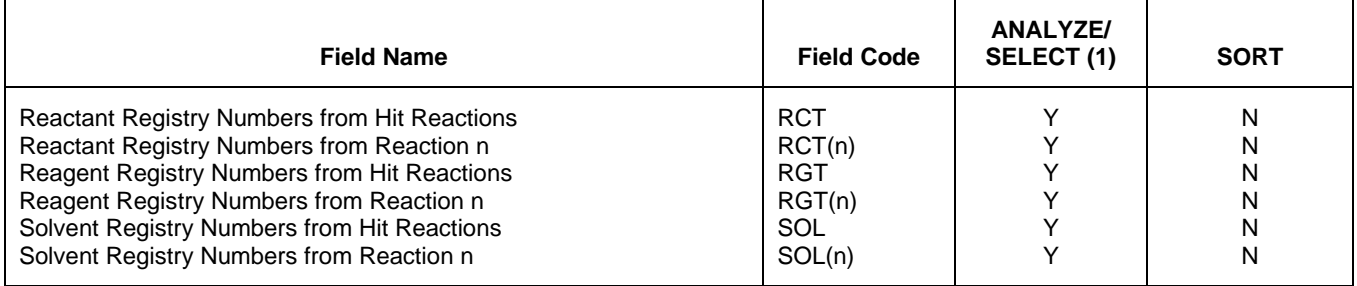

**(1)** HIT may be used to restrict terms extracted to terms that match the search expression used to create the answer set, e.g., SEL HIT CAT to select the hit catalyst Registry Number.

### **Document Fields**

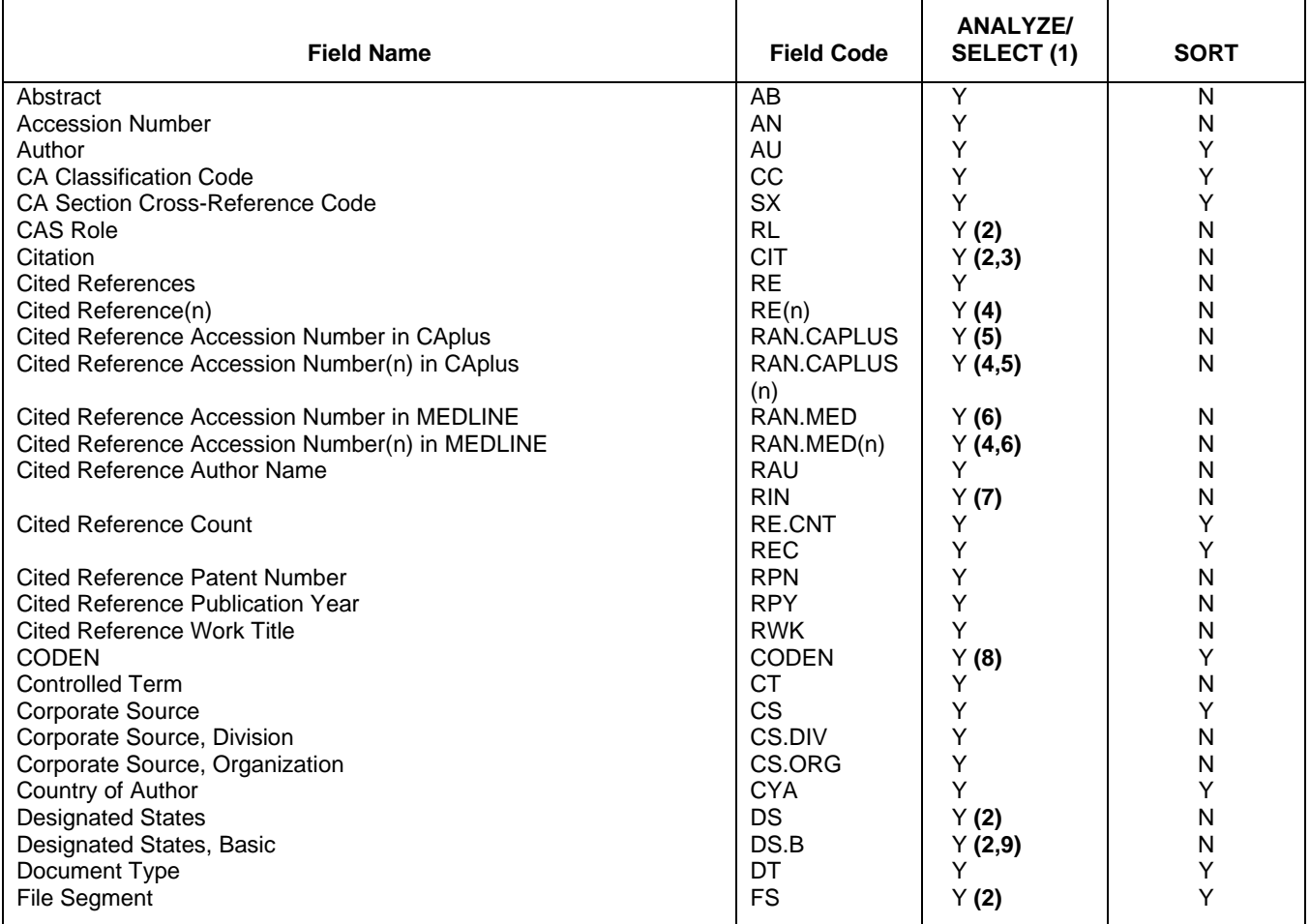

## **Document Fields (cont'd)**

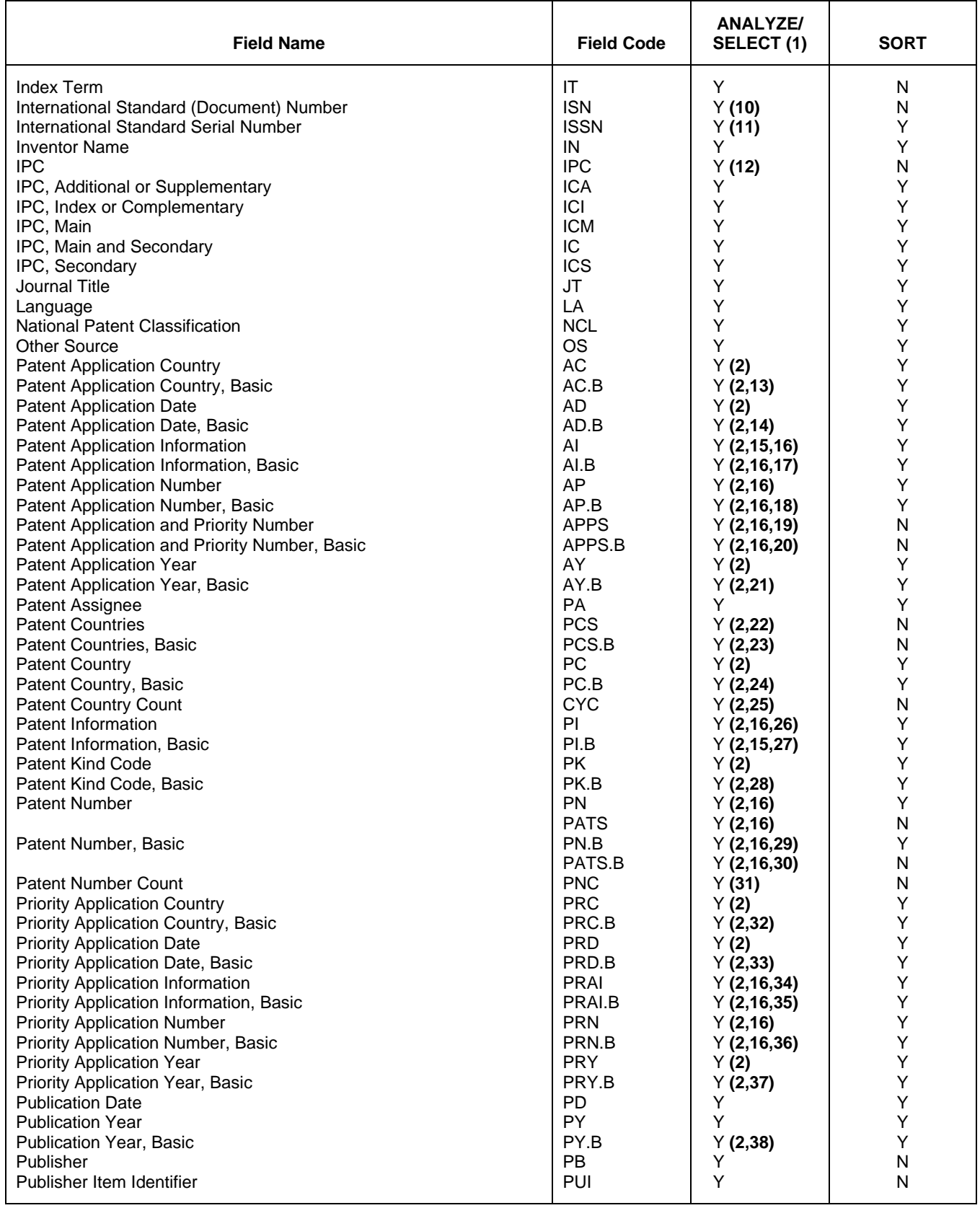

## **Document Fields (cont'd)**

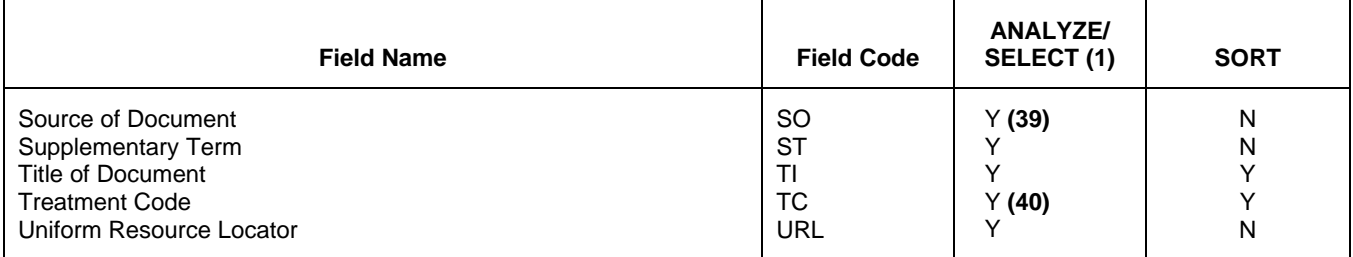

**(1)** HIT may be used to restrict terms extracted to terms that match the search expression used to create the answer set, e.g., SEL HIT AU to select the hit AU.

**(2)** SELECT HIT and ANALYZE HIT not valid with this field.

**(3)** Extracts first author, publication year, volume, first page with a truncation symbol appended and with /CIT appended to the terms created by SELECT.

- **(4)** (n) may be a single number, range, or a list of numbers separated by a space or comma.
- **(5)** Selects or analyzes cited reference accession number in CAplus and appends /AN to the terms created by SELECT.
- **(6)** Selects or analyzes cited reference accession number in MEDLINE and appends /AN to the terms created by SELECT.
- **(7)** Selects or analyzes cited reference author name and appends /RAU to the terms created by SELECT.
- **(8)** Selects or analyzes the CODEN and appends /ISN to the terms created by SELECT.
- **(9)** Appends /DS to the terms created by SELECT.
- **(10)** Selects or analyzes the CODEN and ISSN and appends /ISN to the terms created by SELECT.
- **(11)** Selects or analyzes the ISSN and appends /ISN to the terms
- **(12)** Selects or analyzes the IC, ICA, ICI and appends /IPC to the terms created by SELECT.
- **(13)** Appends /AC to the terms created by SELECT.
- **(14)** Appends /AD to the terms created by SELECT.
- **(15)** Selects or analyzes the Patent Application Numbers and appends /AP to the terms created by SELECT.
- **(16)** Enter SET PATENT DERWENT at an arrow prompt (=>) to SELECT or ANALYZE patent, application, and priority numbers in Derwent format.
- **(17)** Selects or analyzes the Basic Patent Application Numbers and appends /AP to the terms created by SELECT.
- **(18)** Appends /AP to the terms created by SELECT.
- **(19)** Selects or analyzes the AP and PRN and appends /APPS to the terms created by SELECT.
- **(20)** Selects or analyzes the AP.B and PRN.B and appends /APPS to the terms created by SELECT.
- **(21)** Appends /AY to the terms created by SELECT.
- **(22)** Selects or analyzes the country codes from PI and DS and appends /PCS to the terms created by SELECT.
- **(23)** Selects or analyzes the country codes from PI.B and DS.B and appends /PCS to the terms created by SELECT.
- **(24)** Appends /PC to the terms created by SELECT.
- **(25)** Appends /CY.CNT to the terms created by SELECT.
- **(26)** Selects or analyzes the Patent Numbers and appends /PN to the terms created by SELECT.
- **(27)** Selects or analyzes the Basic Patent Numbers and appends /PN to the terms created by SELECT.
- **(28)** Appends /PK to the terms created by SELECT.
- **(29)** Appends /PN to the terms created by SELECT.
- **(30)** Appends /PATS to the terms created by SELECT.
- **(31)** Appends /PN.CNT to the terms created by SELECT.
- **(32)** Appends /PRC to the terms created by SELECT.
- **(33)** Appends /PRD to the terms created by SELECT.
- **(34)** Selects or analyzes Priority Application Numbers and appends /PRN to the terms created by SELECT.
- **(35)** Selects or analyzes Basic Priority Application Numbers and appends /PRN to the terms created by SELECT.
- **(36)** Appends /PRN to the terms created by SELECT.
- **(37)** Appends /PRY to the terms created by SELECT.
- **(38)** Appends /PY to the terms created by SELECT.
- **(39)** Selects or analyzes the CODEN and ISSN and appends /SO to the terms created by SELECT.
- **(40)** Appends /DT to the terms created by SELECT.

### **Sample Records**

#### **DISPLAY FCRDREF**

L4 ANSWER 1 OF 1 CASREACT COPYRIGHT 2009 ACS on STN

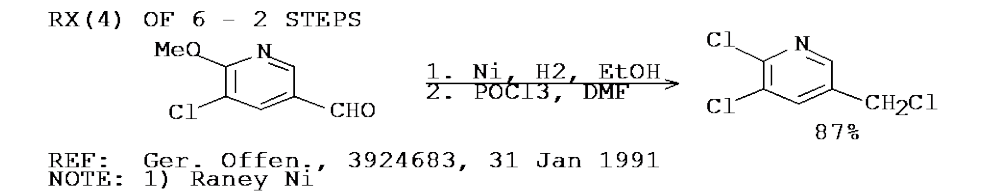

#### **DISPLAY FHIT**

L4 ANSWER 1 OF 1 CASREACT COPYRIGHT 2009 ACS on STN

RX(4) OF 6 COMPOSED OF RX(1), RX(2)  $RX(4)$   $A = == > F$ 

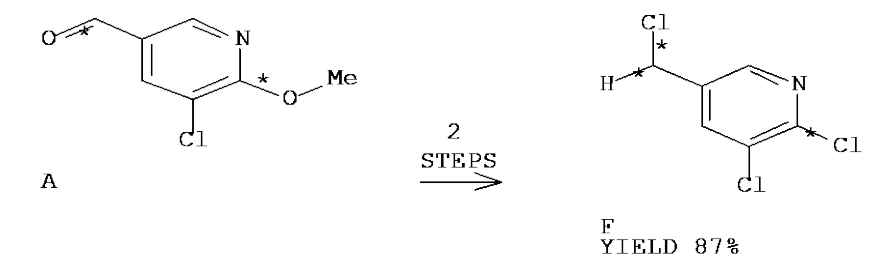

- RX(1) RCT A 132865-44-2 RGT C 1333-74-0 H2 PRO B 132865-53-3 CAT 7440-02-0 Ni SOL 64-17-5 EtOH NTE Raney Ni RX(2) RCT B 132865-53-3
- RGT G 10025-87-3 POCl3 PRO F 54127-31-0 SOL 68-12-2 DMF

#### **DISPLAY ALL (INFOCHEM File Segment)**

```
AN 83:178776 CASREACT Full-text
TI Novel reaction of 5H-dibenzo[a,d]cyclohepten-5-one with hydrazine
AU Barcza, Sandor; Coppola, Gary M.; Hardtmann, Goetz E.; Mansukhani, Ruth I.
CS Chem. Res. Dep., Sandoz, Inc., East Hanover, N. J., USA<br>SO J. Org. Chem. (1975), 40(20), 2982-3
      J. Org. Chem. (1975), 40(20), 2982-3
CODEN: JOCEAH<br>DT Journal
DT Journal<br>LA English
      English
CC 27-19 (Heterocyclic Compounds (One Hetero Atom))
Section cross-reference(s): 26<br>GI For diagram(s), see printed CA
GI For diagram(s), see printed CA Issue.<br>AB Reaction of the title compd. (I) with
AB Reaction of the title compd. (I) with H2NNH2 gave 77% II.<br>ST dibenzocycloheptenone cyclization hydrazine; iminodibenzo
ST dibenzocycloheptenone cyclization hydrazine; iminodibenzocycloheptenol<br>TT 302-01-2. reactions
      302-01-2, reactions
       RL: RCT (Reactant)
           (cyclization of, with dibenzocycloheptenone)
IT 2222-33-5
       RL: RCT (Reactant)
(cyclization of, with hydrazine)<br>IT 55991-62-3P
      55991-62-3P RL: RCT (Reactant); SPN (Synthetic preparation); PREP (Preparation)
(prepn. and reaction with benzaldehydes)<br>IT 55991-63-4P 55991-64-5P
      55991-63-4P RL: SPN (Synthetic preparation); PREP (Preparation)
(prepn. of)<br>TT = 120 - 14 - 9120 - 14 - 9 RL: RCT (Reactant)
(reaction of, with iminodibenzocycloheptenol)<br>TT 100-52-7, reactions
      100-52-7, reactions
       RL: RCT (Reactant)
(with iminodibenzocycloheptenol)<br>RX(1) OF 3 A ===> B...
                   A ===> B...Ħ
                                                             NH<sub>2</sub>
                               (1)À
                                                          HYIELD 77%
RX(1) RCT A 2222-33-5<br>RGT C 302-01-2
             RGT C 302-01-2 N2H4<br>PRO B 55991-62-3
                   B 55991-62-3
RX(2) OF 3 ...B + D ===> E
                                                                          P<sub>h</sub>δн
                           تھنے <sub>0</sub>
            Ьн
                                        (2)E<br>YIELD 81%
 B
                           \mathbf{D}
```
RX(2) RCT B 55991-62-3, D 100-52-7 PRO E 55991-63-4

#### **DISPLAY ALL (INPI File Segment)**

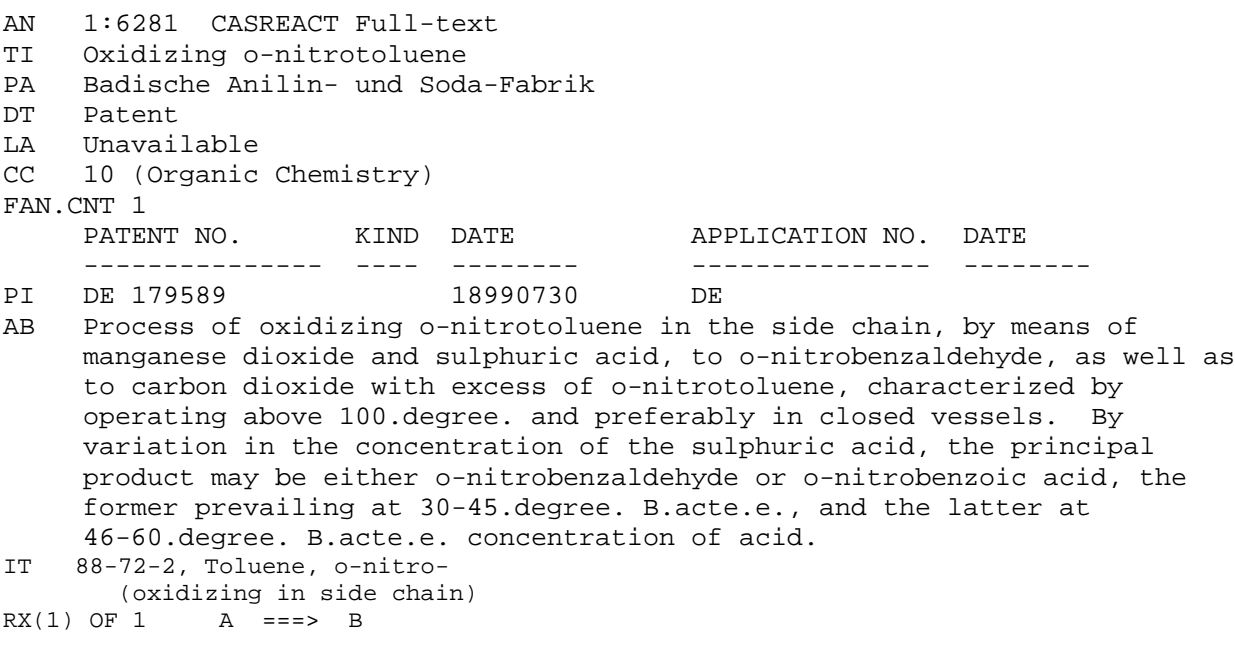

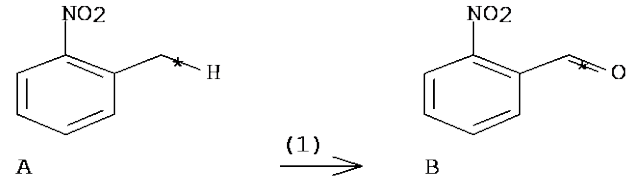

RX(1) RCT A 88-72-2

PRO B 552-89-6<br>SOL 7664-93-9

SOL 7664-93-9 H2SO4<br>NTE Classification: Classification: Oxidation; Benzylic oxidation; # Conditions: MnO2 H2SO4; 150 deg /P; # Comments: patent date 1906

**In North America**

CAS STN North America P.O. Box 3012 Columbus, Ohio 43210-0012 U.S.A.

CAS Customer Center: Phone: 800-753-4227 (North America) 614-447-3731(worldwide) E-mail: help@cas.org Internet: www.cas.org

**In Europe** CAS Customer Center EMEA Represented by FIZ Karlsruhe - Leibniz-Institute for Information Infrastructure Hermann-von-Helmholtz-Platz 1 76344 Eggenstein-Leopoldshafen **Germany** 

Phone: +49-721-9588 3155 E-mail: EMEAhelp@cas.org Internet: www.fiz-karlsruhe.de

#### **In Japan**

JAICI (Japan Association for International Chemical Information) STN Japan Nakai Building 6-25-4 Honkomagome, Bunkyo-ku<br>Tokyo 113-0021, Japan<br>Phone: +81-3-5978-3601 (Technical Service)<br> +81-3-5978-3621 (Customer Service)<br>E-mail: support@jaici.or.jp (Technical Service) customer@jaici.or.jp (Customer Service) Internet: www.jaici.or.jp